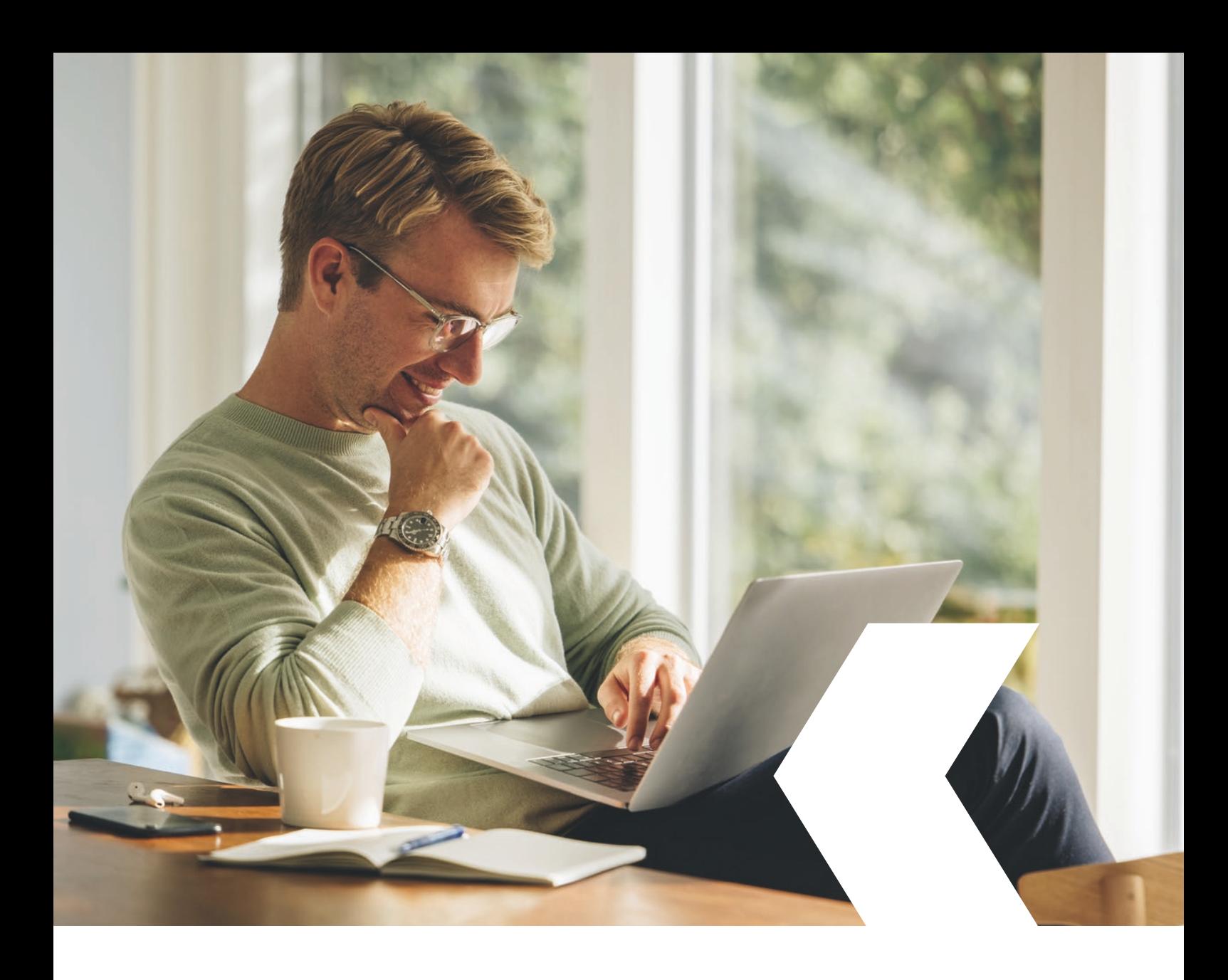

## **E-banking InLinea**

**Impostazioni generali utenza InLinea**

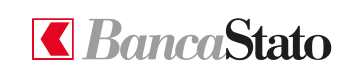

**bancastato.ch**

Gentile cliente,

questa piccola guida ha lo scopo di indicare come accedere alle impostazioni generali del proprio profilo InLinea.

**1**

## **Accedere alle impostazioni del profilo**

Cliccare sull'icona in alto a destra (<sup>2</sup>) ed in seguito "Impostazioni e profilo".

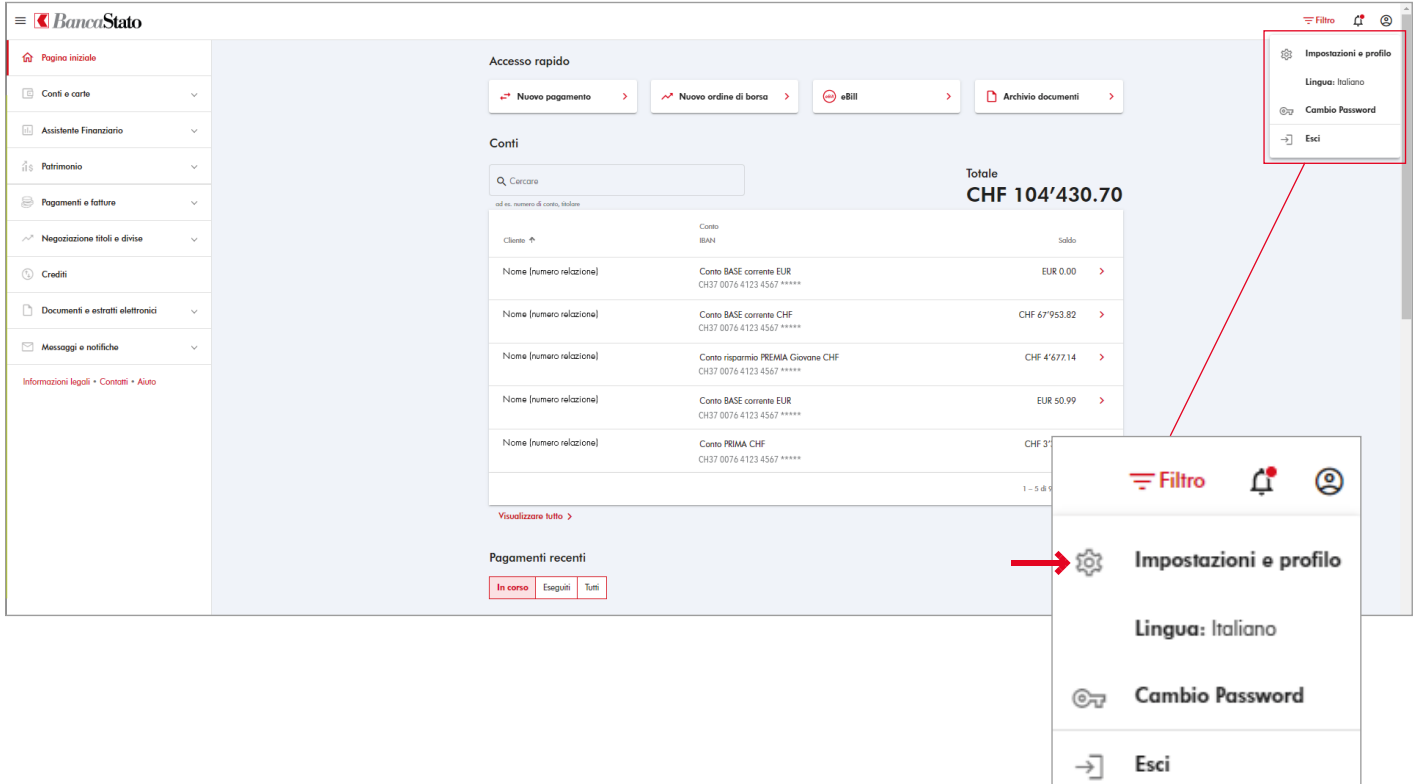

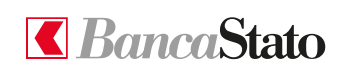

## **Impostazioni utente**

In questa pagina sarà possibile modificare il profilo del vostro e-banking così come le diverse impostazioni.

È inoltre possibile gestire i dispositivi "accessoSICURO".

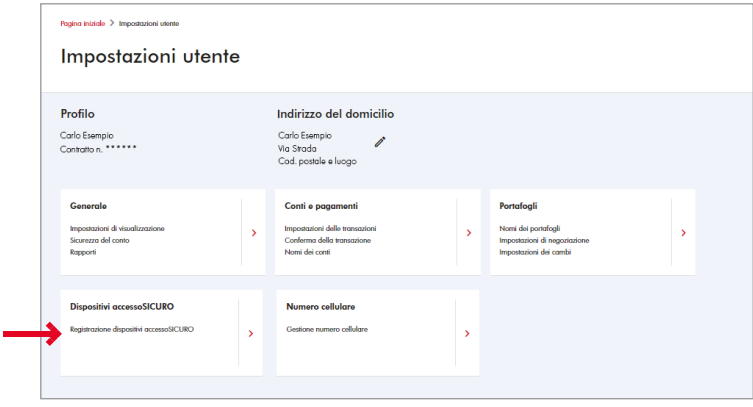

**Le ricordiamo che per qualsiasi richiesta o domanda relativa ad InLinea gli specialisti di supportoATTIVO sono a sua disposizione da lunedì a venerdì, dalle 08:00 alle 18:00 al numero 091 803 77 99.**

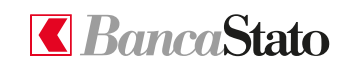

## 3 **bancastato.ch**

**InLinea**